## 大阪府電子申請システムの変更点について

大阪府電子申請システムのパスワード通知依頼画面の仕様が、令和6年2月15日以降変更となりまし た。変更内容は以下のとおりです。

① パスワード通知依頼画面で、パスワードの初期化ができるようになりました。

パスワードを忘れた場合に、ID と登録済メールアドレス(※注1)を入力することで、登録済メールアド レスへパスワード通知メールの配信が行えるようになります。

パスワード通知依頼の操作することにより、初期化されたパスワードがメールで通知されます。

※(注1)登録済メールアドレスは、名簿に登録されている申請区分により内容が異なります。

1. 建設工事もしくは、測量·建設コンサルタント等業務委託に登録されている方

- ・本店メールアドレス
- ・営業所・支店メールアドレス
- ・IC カード登録時に入力した連絡先メールアドレス
- 2.物品もしくは、委託役務に登録されている方
	- ・パスワード通知用メールアドレス
	- ・IC カード登録時に入力した連絡先メールアドレス

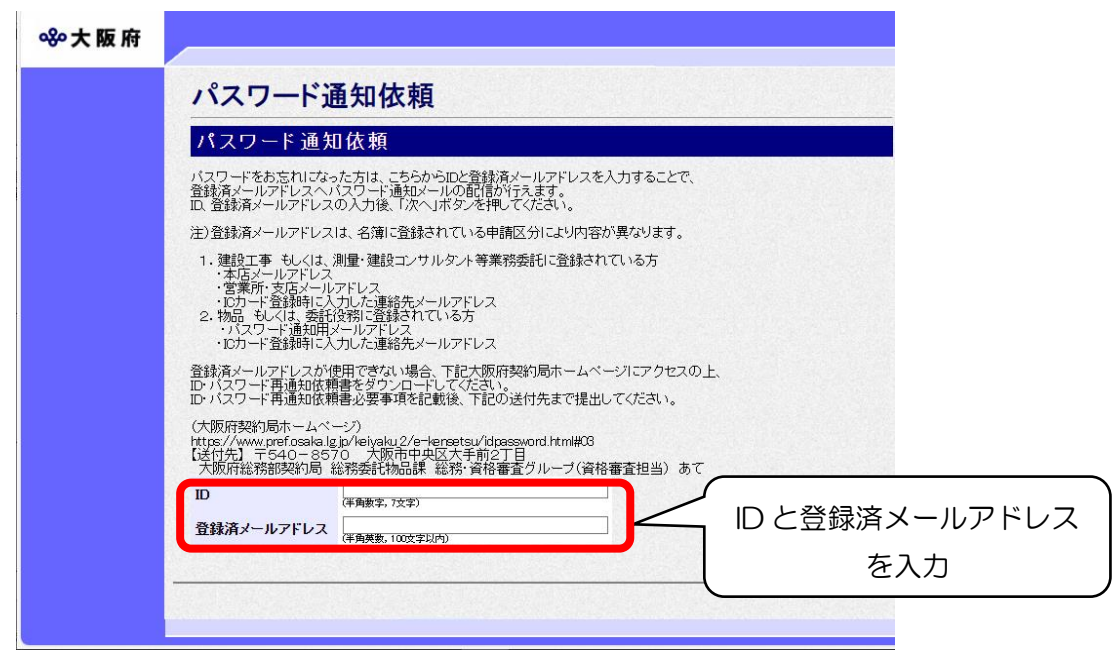

図1 パスワード通知依頼画面

## ② 初期パスワードでログインした場合、パスワード変更が必要になりました。

初期パスワードでログインしようとした場合、パスワード変更画面が表示され、パスワード変更を求めら れるようになります。パスワード変更後、ログインできるようになります。

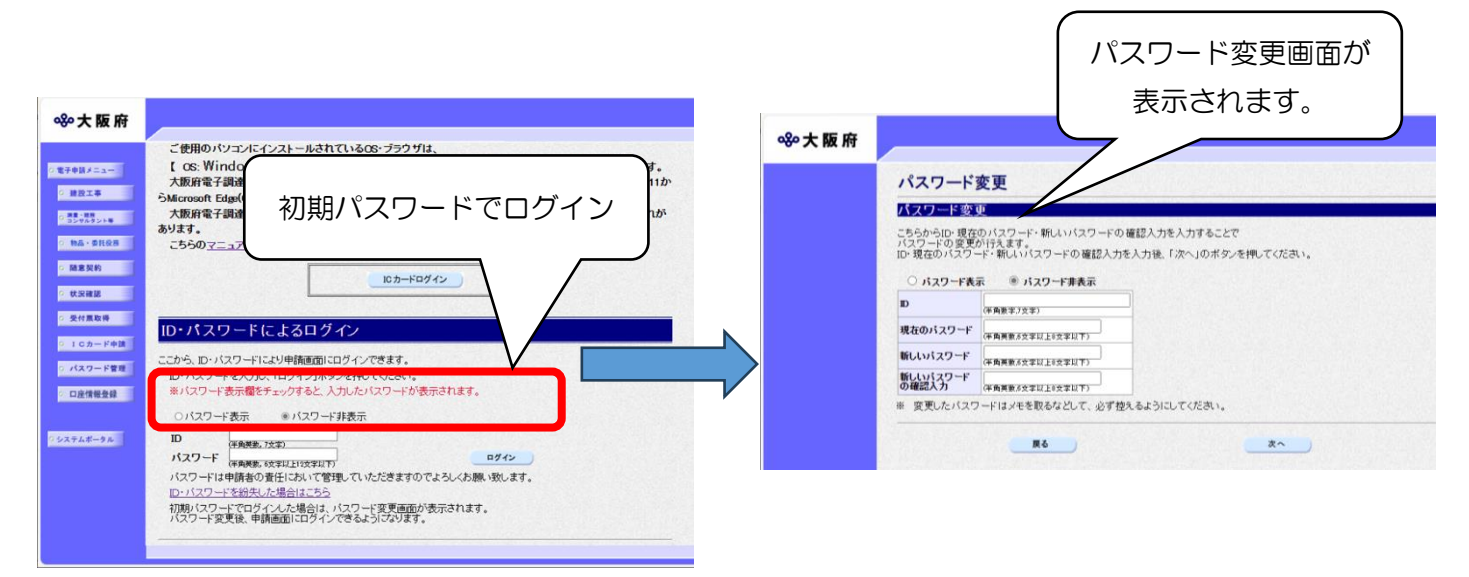

図2 初期パスワードでログインした場合の画面遷移